# и н с т р у к ц и я GSM-модуль

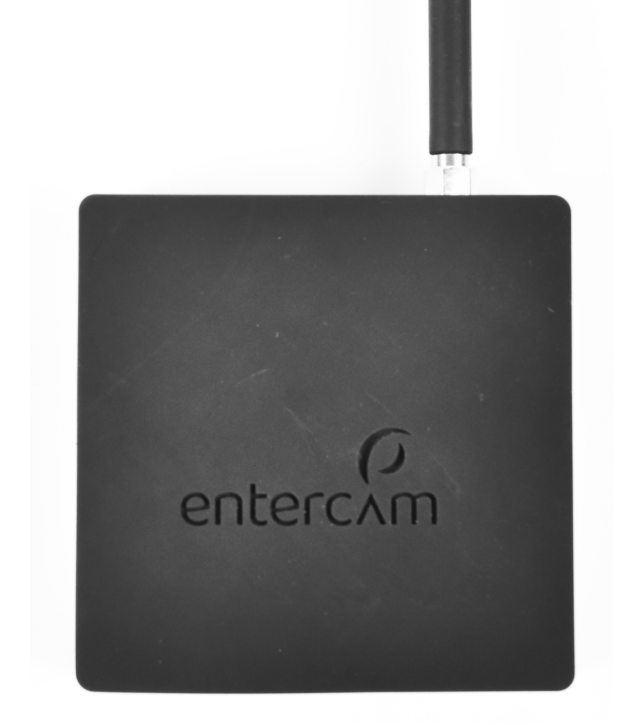

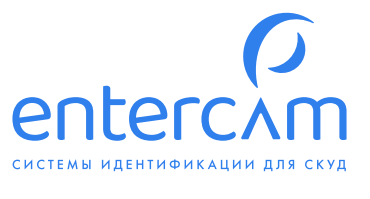

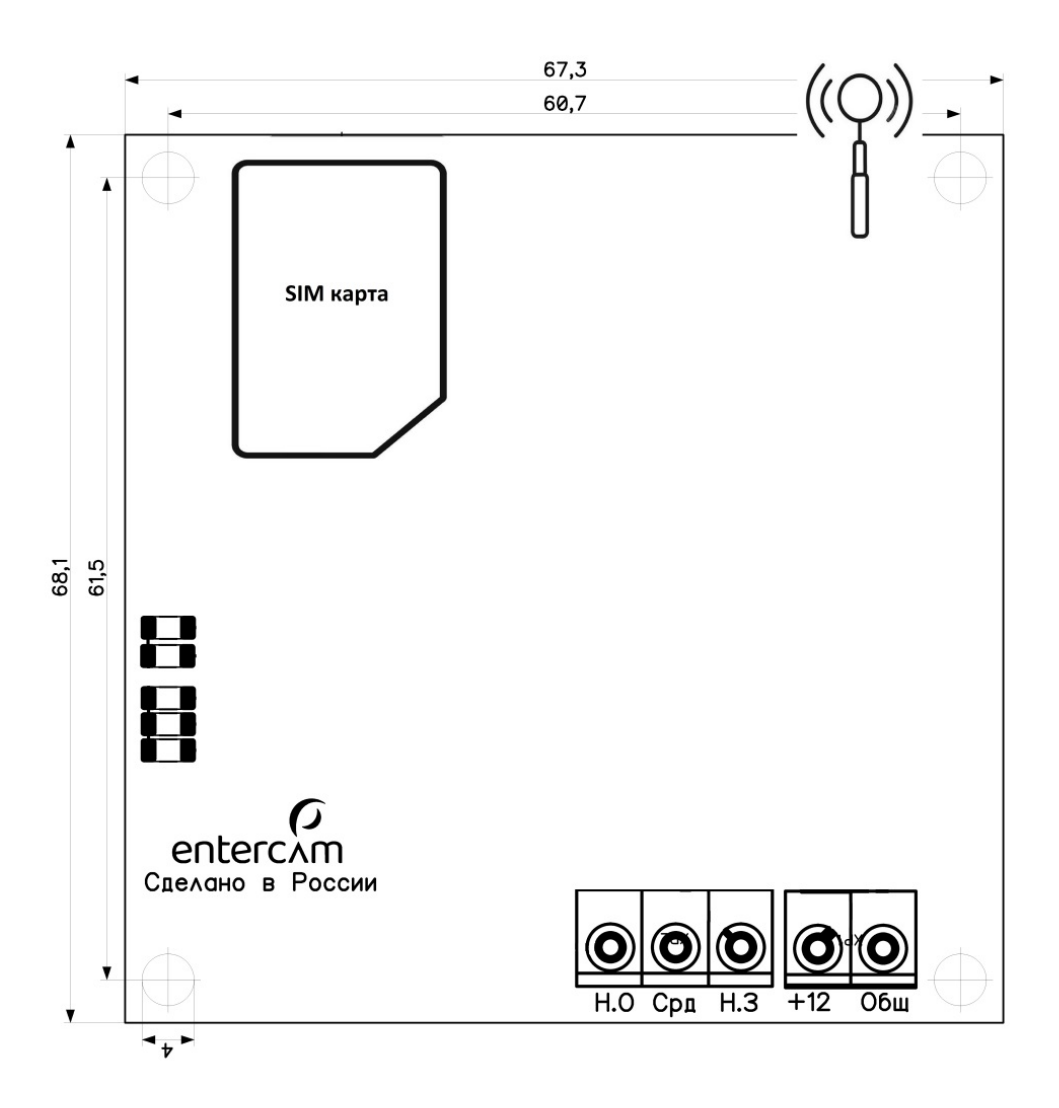

GSM-модуль ENTERCAM управляется через webинтерфейс Личного кабинета lk.entercam.ru или через приложение «Умный Шлагбаум».

На модуле находится реле, которое имеет 2 состояния:

- Нормально Открытое,
- Нормально Закрытое.

Управление реле происходит через web-интерфейс Личного кабинета lk.entercam.ru или через приложение «Умный Шлагбаум». Свзь осуществляется посредством глобальной сети Интернет, через подключенный gsm-модем, в сетях 2G и LTE.

Подключение осуществляется через блок клемм. К клеммам «+12» и «Общ» подключается блок питания 12V\24V до 2А. К блоку «Н.О»-«Срд»-«Н.З» можно подключить шлагбаум, электромагнитный замок, электромеханический замок и другое. Реле рассчитано на максимальный ток - 2А.

### Подключение модуля к шлагбауму

Управление реле происходит через web-интерфейс Личного кабинета lk.entercam.ru или через приложение «Умный Шлагбаум». Связь осуществляется посредством глобальной сети Интернет, через подключенный gsm-модем, в сетях 2G и LTE.

Подключение осуществляется через блок клемм. К клеммам «+12» и «Общ» подключается блок питания 12V\24V до 2А. К блоку «Н.О»-«Срд»-«Н.З» можно подключить шлагбаум, электромагнитный замок, электромеханический замок и другое. Реле рассчитано на максимальный ток - 2А.

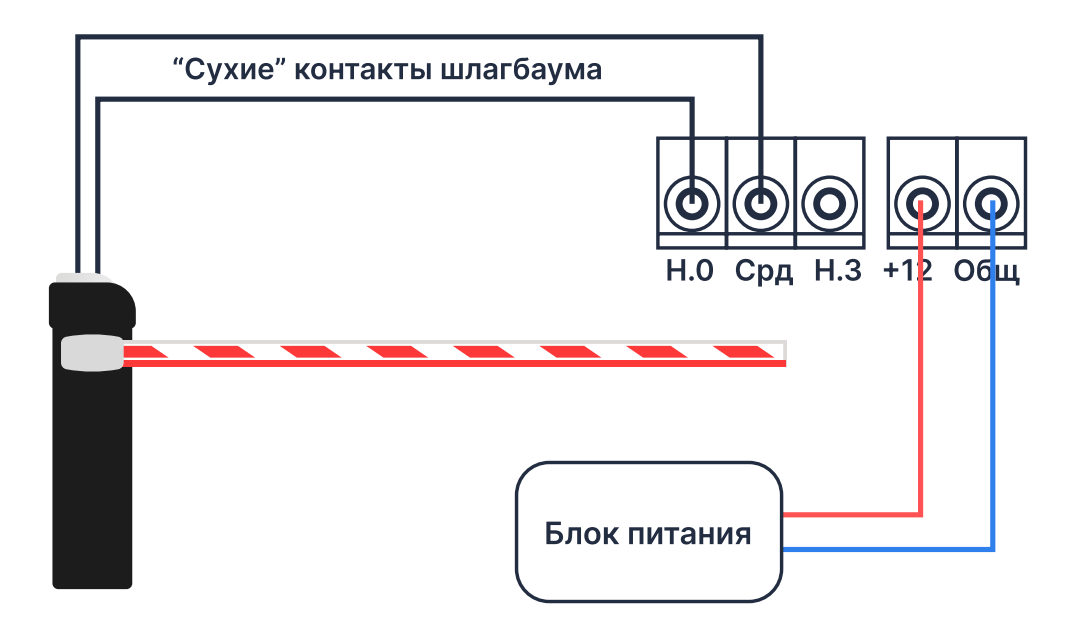

При наличии на шлагбауме выхода питания 12V\24V модуль можно запитать от шлагбаума.

Схема подключения GSM-модуля к шлагбауму DoorHan BARRIER-PRO с платой управления PCB-SL

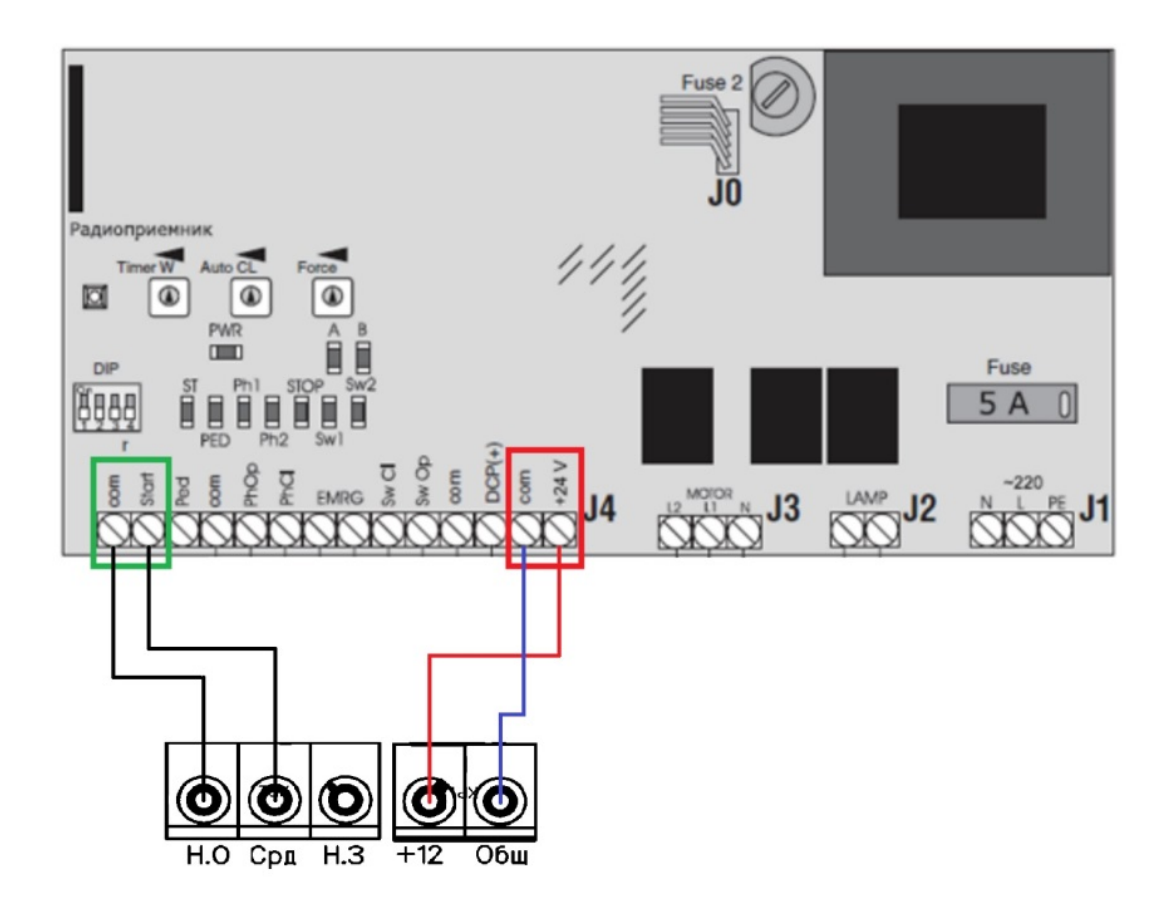

### Установка SIM-карты в GSM-модуль

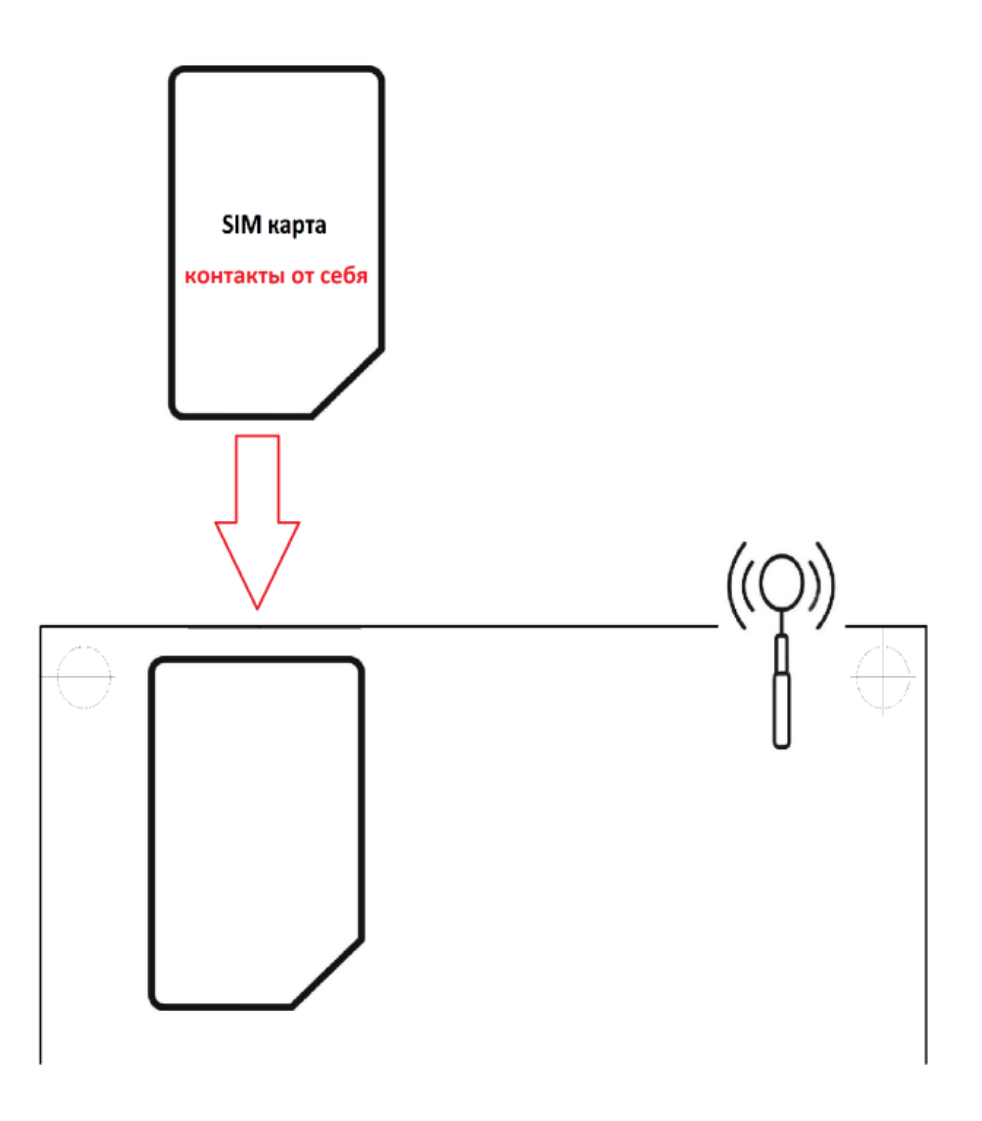

SIM-карта устанавливается в модуль контактами от себя.

#### Индикация GSM-модуля

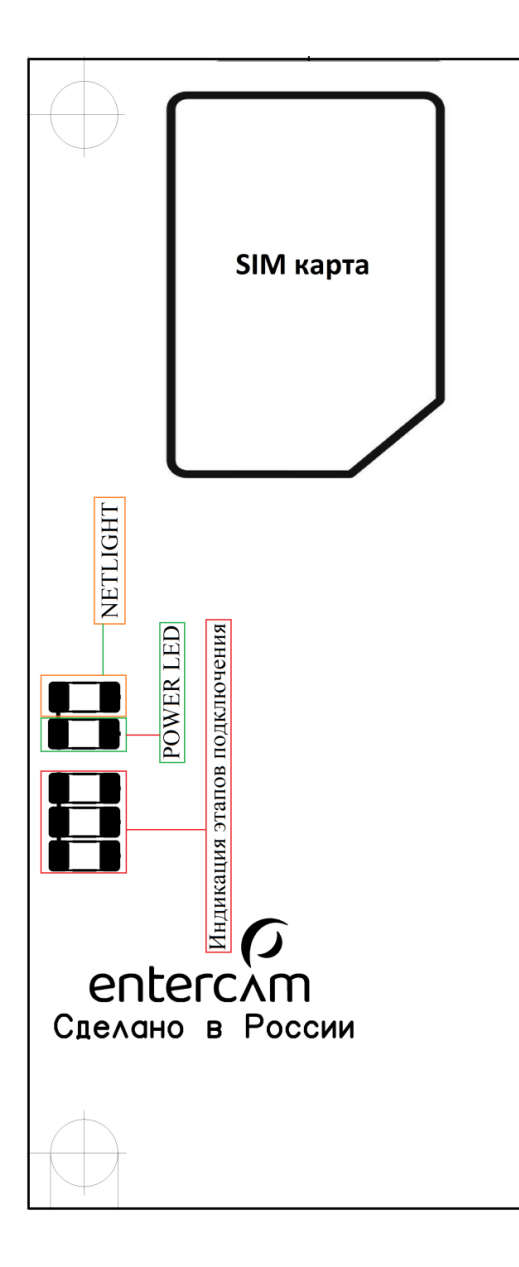

## Индикация этапов подключения группой из трех светодиодов

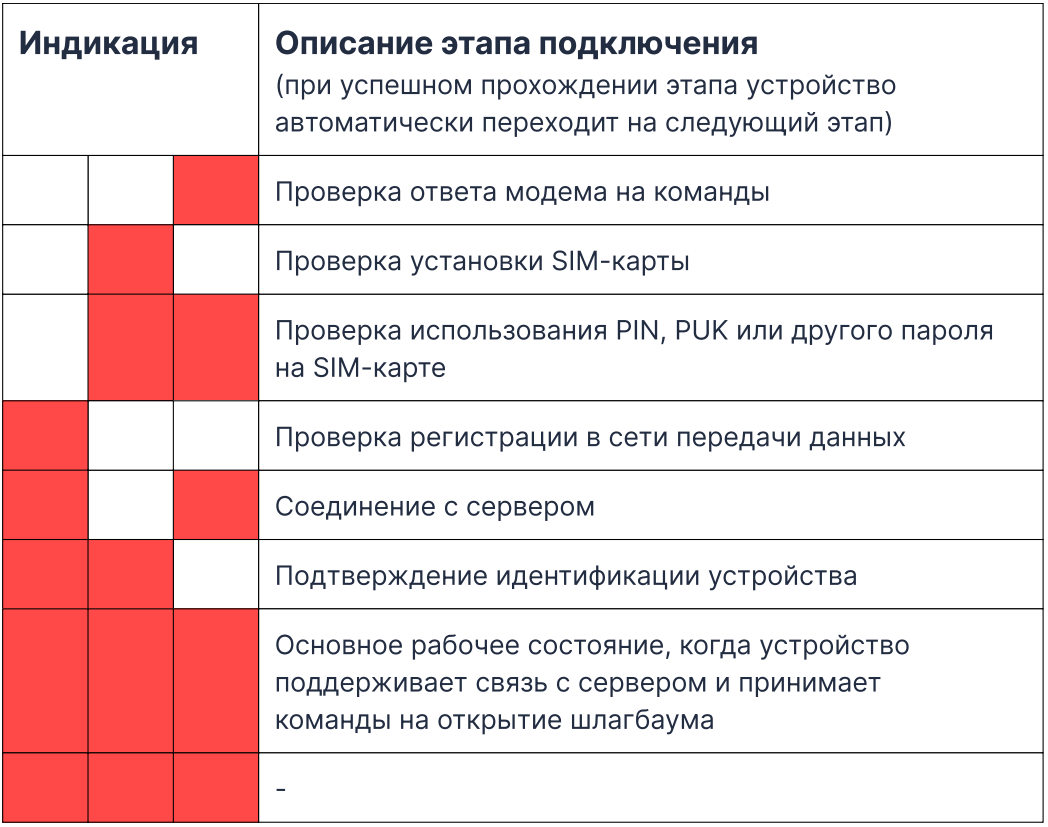

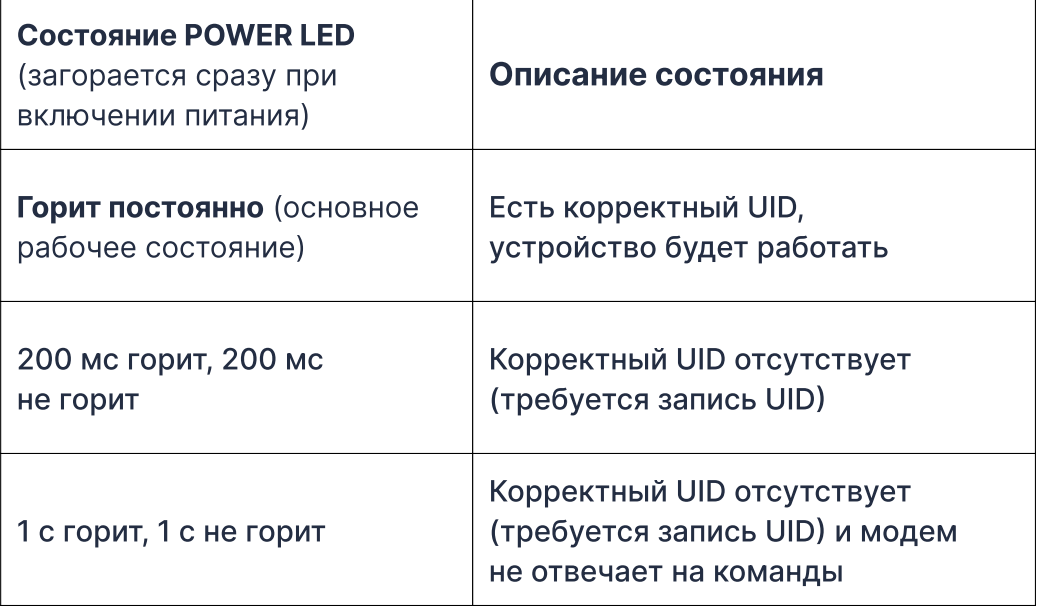

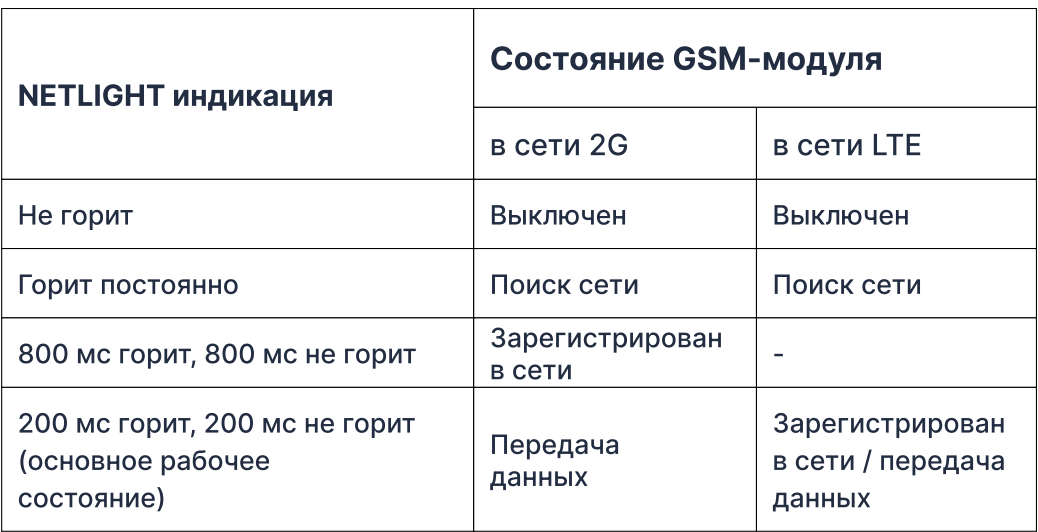

## Основные характеристики

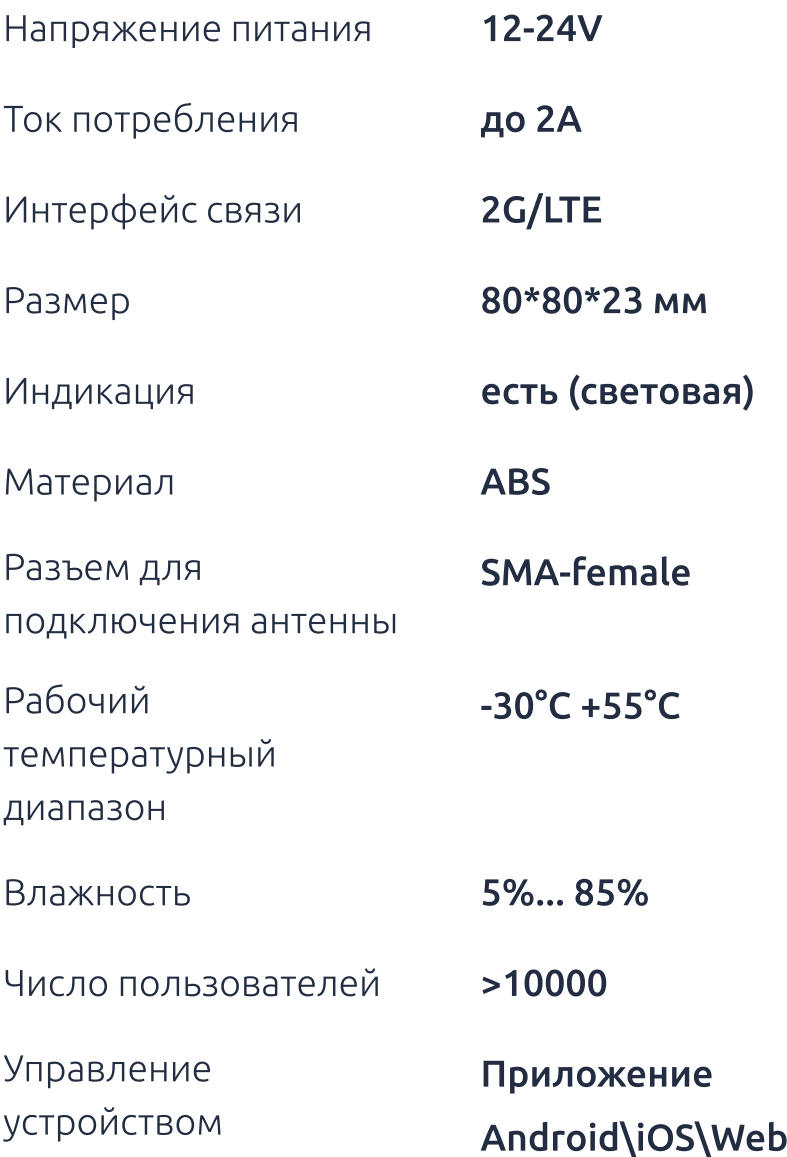

## Личный кабинет

Личный кабинет находится по адресу [https://](https://lk.entercam.ru/client) [lk.entercam.ru/client.](https://lk.entercam.ru/client) Для получения логина и пароля от Личного кабинета обратитесь к своему менеджеру или дилеру, поставляющему оборудование ENTERCAM.

#### Для настройки модуля перейдите с главной страницы в раздел «Шлагбаумы».

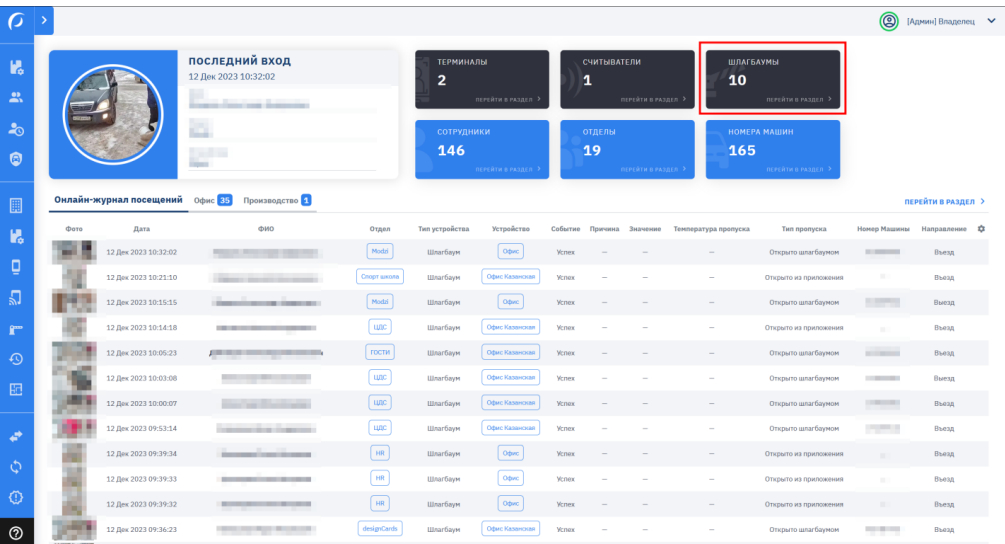

## В раздел можно перейти из бокового меню или через плитки виджетов на главном экране.

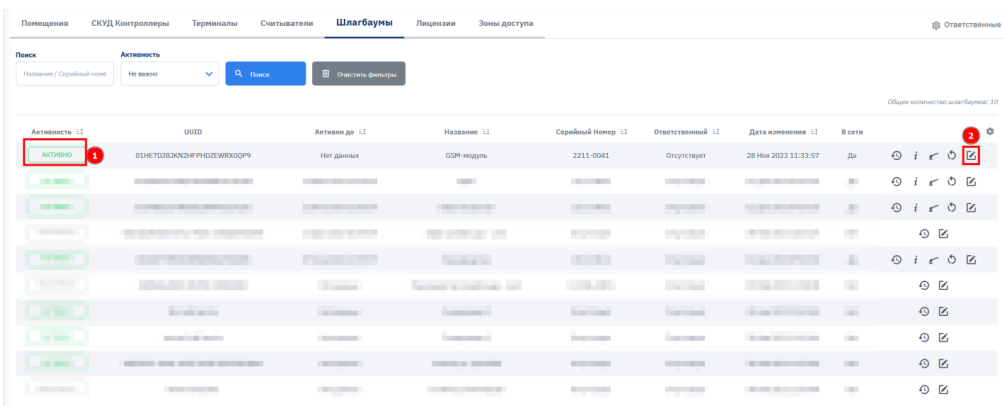

В разделе «Шлагбаумы» отображаются все ваши GSM-модули и программно-аппаратные комплексы «Умный шлагбаум».

Для настройки GSM-модуля требуется перевести устройство в режим «АКТИВНО». Затем нужно перейти в раздел «Редактирование устройства», чтобы персонализировать модуль.

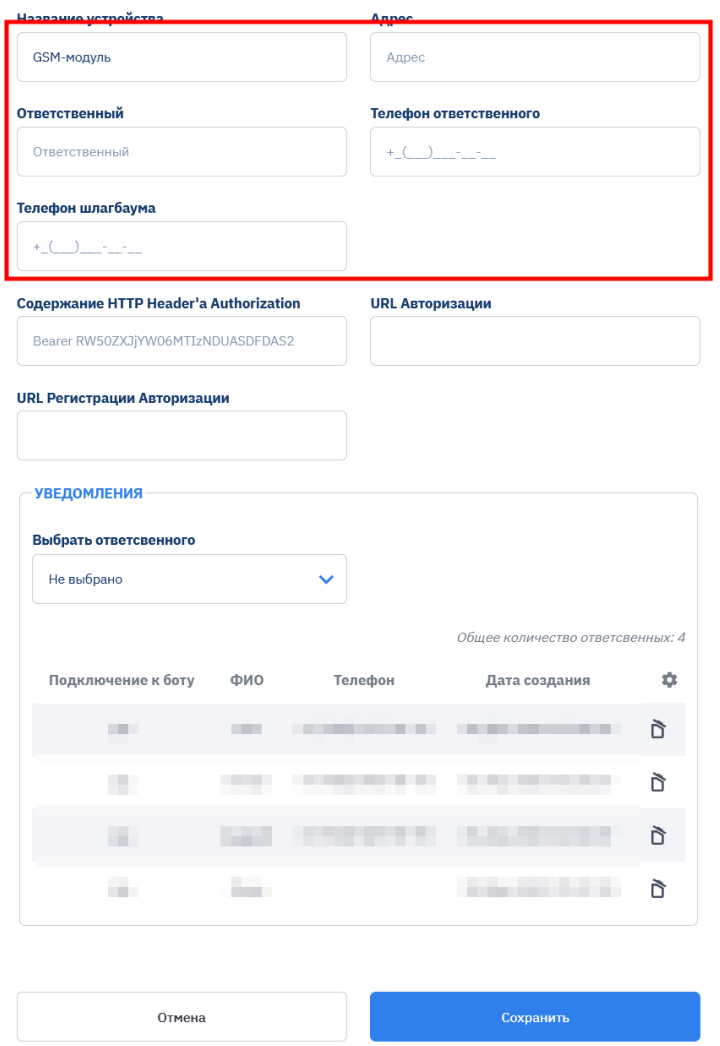

Для использования модуля задайте уникальное Название устройства, а также заполните поля Адрес, Ответственный, Телефон ответственного и Телефон шлагбаума.

Для работы устройства необходимо настроить раздел «Уровни доступа».

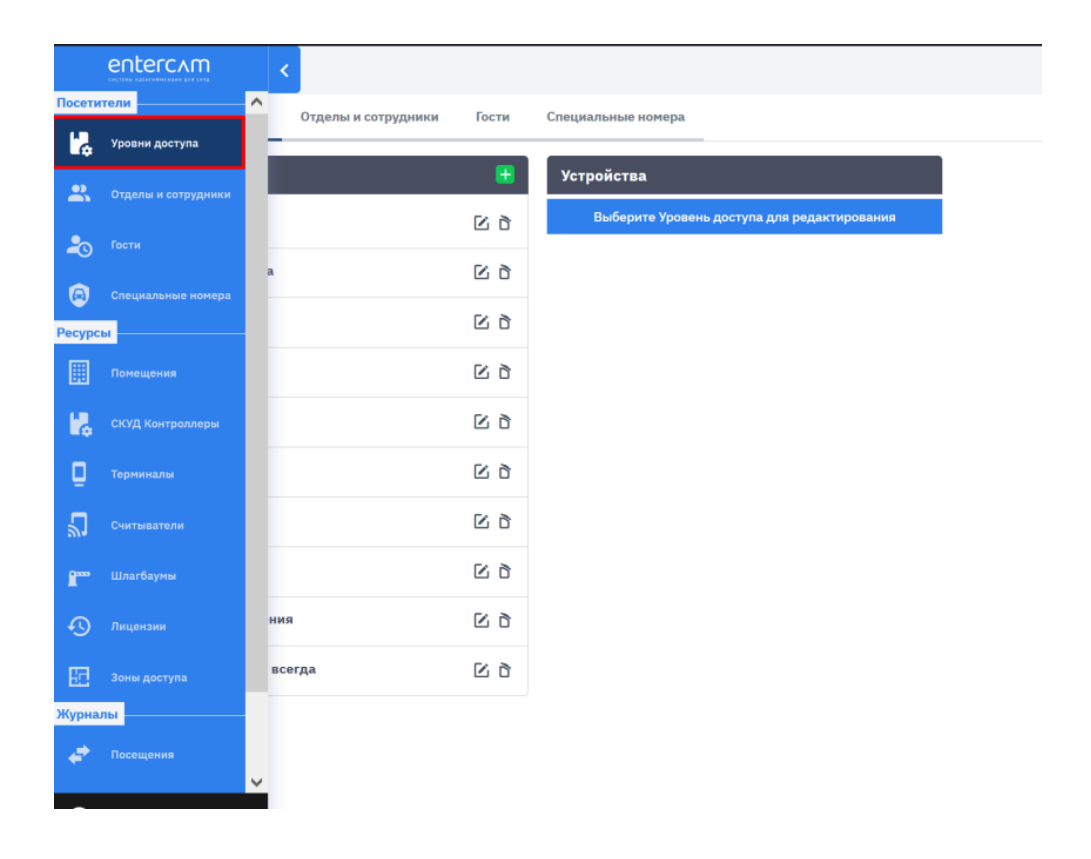

Время и дни проезда настраиваются отдельно для каждой группы пользователей. Например, для Группы пользователей № 1 проезд будет открыт с 8 до 21 часа с понедельника по среду.

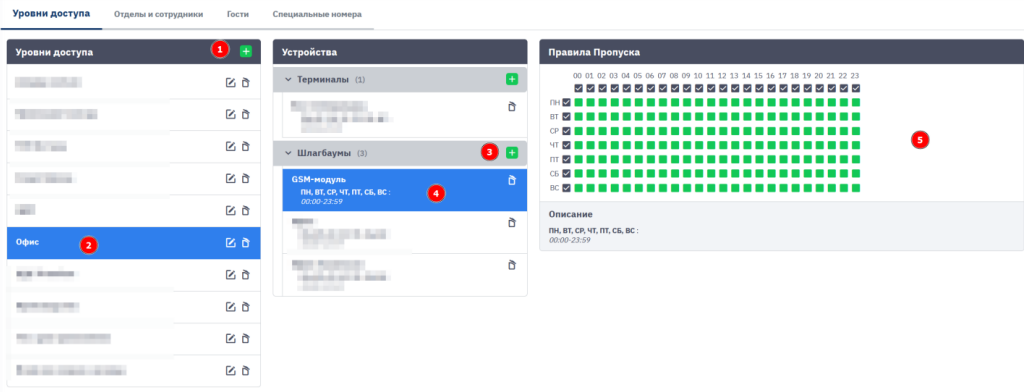

#### Создание Уровня доступа:

1. Нажмите на «+» в столбце Уровень доступа. В открывшемся окне укажите все необходимые данные.

2. Выберите созданный Уровень доступа.

В появившемся столбце Устройства нажмите на «+»

и добавьте новое Устройство из списка доступных.

3. Выберите добавленное Устройство и задайте Правила пропуска для данного модуля.

Для занесения в базу данных пользователей, использующих данный модуль, перейдите в раздел «Отделы и сотрудники» через боковое меню или виджет «Сотрудники» на главном экране.

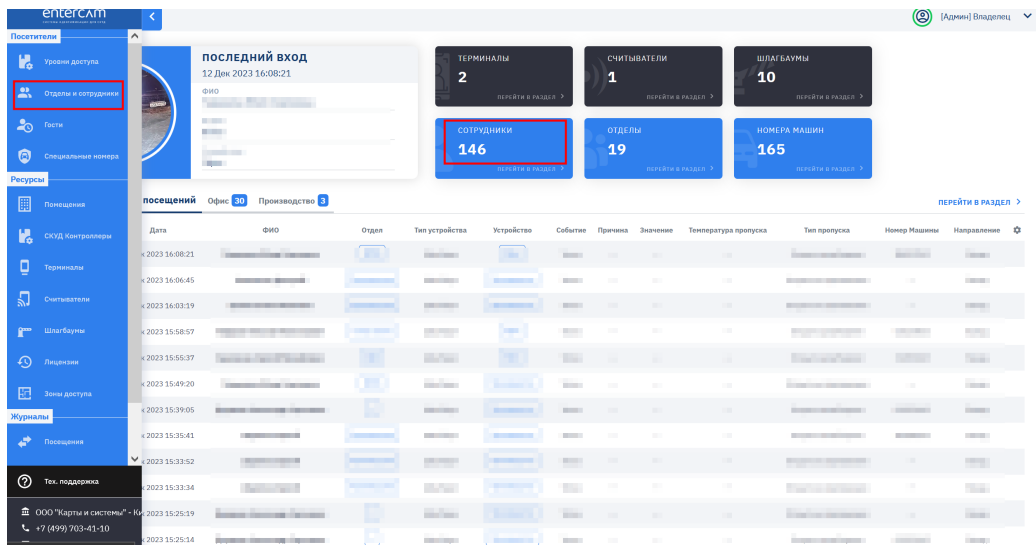

Для создания группы сотрудников в Корневом отделе нажмите на «+». Присвойте Имя созданной группе. Добавление пользователей в группу происходит через кнопку «Добавить сотрудника».

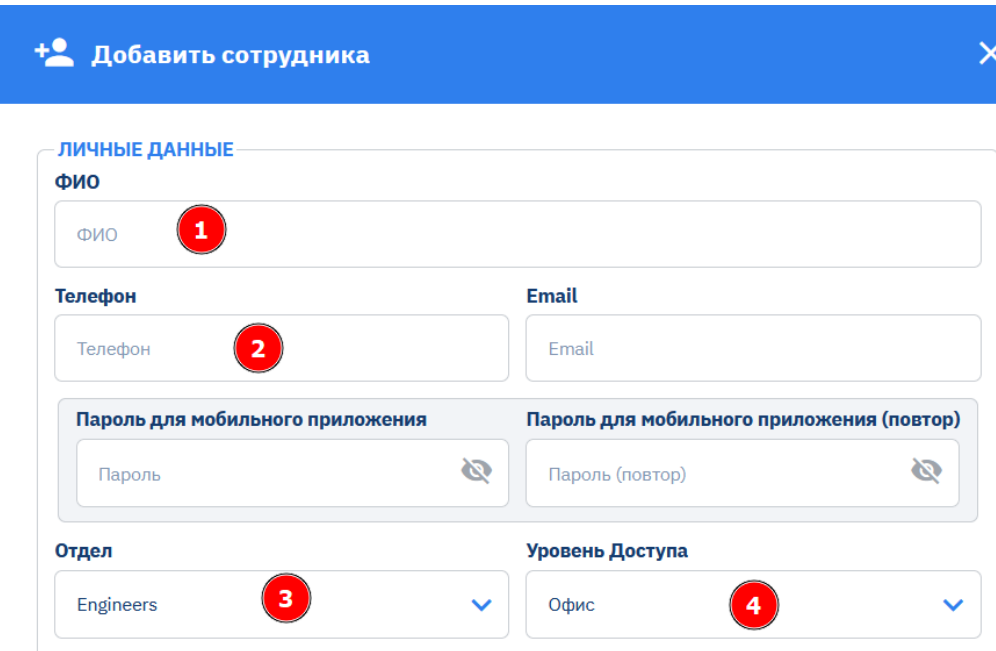

В окне необходимо указать ФИО пользователя, телефон (для последующей авторизации в приложении «Умный шлагбаум»), выбрать созданный отдел и задать уровень доступа для данного сотрудника. После заполнения всей информации, необходимо нажать кнопку «Сохранить».

Для авторизации в приложении «Умный шлагбаум» пользователь вводит номер телефона, указанный в Личном кабинете, и следует инструкциям на экране.

### Информация о производителе

 $ENTERCAM -$  российская производственная компания. Мы занимаемся разработкой ПО для систем распознавания и идентификации. Помогаем компаниям дорабатывать их СКУД и повышать уровень безопасности.

#### Отдел продаж

+7 (499) 703-40-80 info@entercam.ru

## Техническая поддержка

+7 (499) 703-41-10 support@entercam.ru

## Устройство сертифицировано

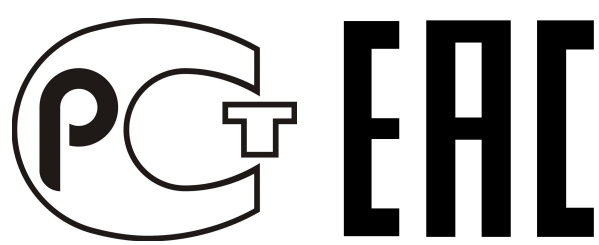